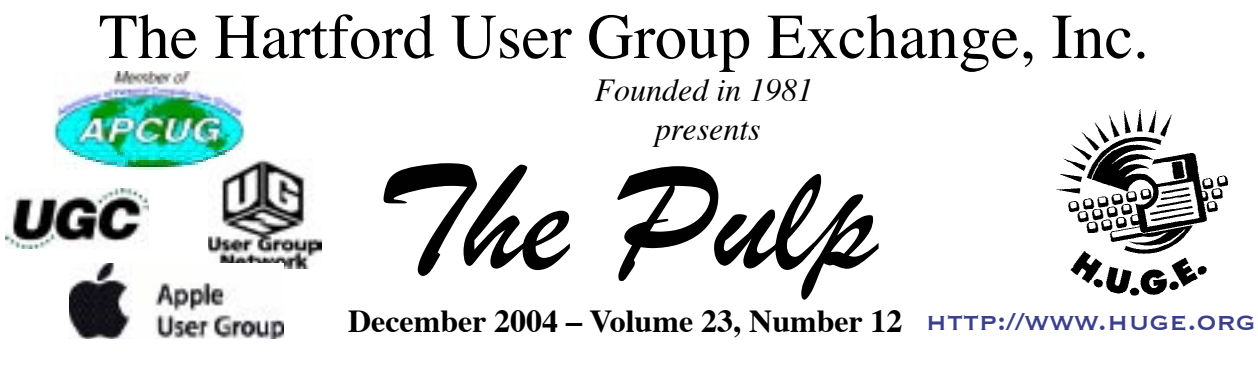

# **Happy Birthday HUGE**

**GENERAL CHIT–CHAT STARTS AT 6:00 P.M.** 

**THE HUGE WEB SITE**

## **General Meeting Getting ready for the** *HOLIDAYS*

**7:00 P.M.** 

**MEETINGS ARE HELD AT THE EAST HARTFORD PUBLIC LIBRARY**

**MAIN ST. AND CENTRAL AVE., EAST HARTFORD, CT.**

 $HUSE$  this month!

**December 18:General Meeting** See above 7:00 P.M.

- **December 19:** Deadline for **ALL** Articles. Please upload articles to editors@huge.org, or give them to the Pulp Editor................................**Midnight**
- **January 3:** OS X Beginners SIG Topic: The Finder Wethersfield Public Library..7:00 P.M.

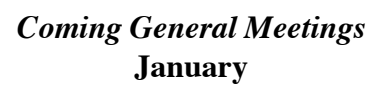

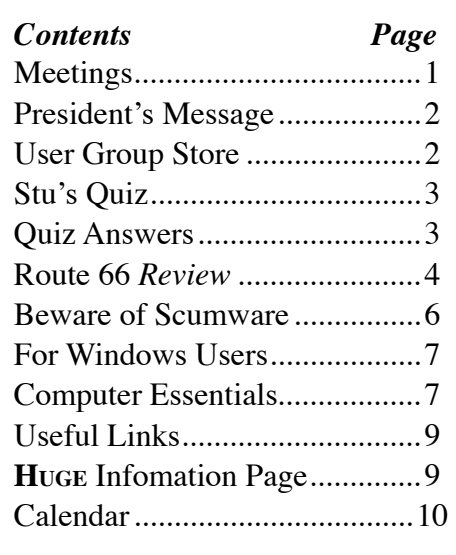

The **PULP** is published monthly by and for members of the Hartford User Group Exchange, Inc. (**HUGE**). **HUGE** is a nonprofit organization whose aim is to provide an exchange of information between users of personal computers.

The **PULP** is not in any way affiliated with any computer manufacturer or software company.

Original, uncopyrighted articles appearing in the **PULP** may be reproduced without prior permission by other nonprofit groups. Please give credit to the author and the **PULP**, and send a copy to HUGE.

The opinions and views herein are those of the authors and not necessarily those of **HUGE**. Damages caused by use or abuse of information appearing in the **PULP** are the sole responsibility of the user of the information.

We reserve the right to edit or reject any articles submitted for publication in the **PULP**.

Trademarks used in this publication belong to the owners of those trademarks.

## **The "Leader's" Message**

*George Carbonell*

November General Meeting was a presentation on Route 66 mapping software. Ted Bade has his review in this issue of the Pulp for you all to read and enjoy. This is currently the only OS X mapping program available for the Mac. The cost is \$39.95 at many stores that sell Mac software.

The December meeting will be about wordprocesors. Pat Teevan has volunteered to do this presentation. The group will welcome all comments/opinions on what you use.

The ChitChat group just chatted on my different topics. That starts at 6:00 PM and the General Meeting starts at 7:15 PM and ends at 8:45 PM.

Our dues reduction to \$12.00 has been received quite well If you have not sent in your dues, this will be your last Pulp. Renew now to avoid any break in your Pulp or membership.

Upcoming meetings are listed on the site [www.huge.org]( http://www.huge.org ).

**MEETING LOCATIONS East Hartford Public Library Main & Central Avenue in the Lion's Community Room Downstairs**

**Wethersfield Public Library 500 Silas Deane Hwy., Wethersfield, CT**

## **The Apple MUG Store**

The Apple MUG Store is giving away printers, MP3 players, extra RAM and more to MUG members with the purchase of select new Apple computers. To take advantage of these deals, or browse the selection of refurbished Macs and blowout specials, go to:<http://www.applemugstore.com>

#### **User ID: xserve Password: raid**

You can also order by calling one of the PowerMax consultants at 800–689–8191. Don't forget to tell them the name of your User Group (**HUGE**). When you purchase and are a confirmed Apple User Group member, your particular group will

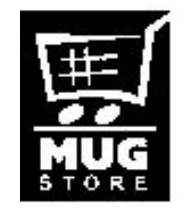

receive special awards points which can be redeemed for merchandise and Apple logo materials.

## **A Little Computer Quiz**

*Stuart Rabinowitz*

*The trivia and minutiae of the computer related world. The answers will appear next month, or you can submit an answer sheet at the General Meeting. Good Luck!*

In honor of the coming holiday season and all the game systems and programs to be sold.

- 1. One of the very first home video game machines was the Atari 2600. What was the in-house name for it during development?
- 2. The 2600 was released in 1977, how many games were available?
- 3. What was the so-called ʻkiller-app' that everyone wanted and therefor bought the 2600?
- 4. How much memory was installed on the 2600?
- 5. What was the original name of the Atari 2600 when it was released?
- 6. Which game available on the 2600 was the first of the coin-op video games to be licensed for home use?

## **November Answers**

- 1. In this election year one of the organizations involved in trying to get people to vote is ʻMove On'. Who started the organization?
- **A.** Joan Blades and Wes Boyd
- 2. Why is it a question in a quiz on computer trivia?
- **A.** Back in the 1980s, Boyd started a computer-software company called Berkeley Systems. His first major work was to develop software that allowed blind and visually impaired people to use a computer. One program, inLarge, magnified on-screen characters up to 16 times their normal size. Another, OutSPOKEN, used the Mac's built-in voice synthesizer to convert visual icons into sound. Then Boyd struck gold with a series of screensavers, of which the "flying toasters" one was the best known.
- 3. In March,1957 he was the first to describe commercial timesharing publicly, which we now see as the Worldwide Web. Who was he?
- **A.** He was Bob Bremer. He is also credited with creating the ʻescape sequence' and contributing to the development of ASCII.
- 4. Bob Wallace was an early employee of Microsoft (he died 2 years ago), but is better remembered for his activities after he left Microsoft. Why?
- **A.** He started a company called QuickSoft which created a program called "PC-Write". He is also credited with creating the term "shareware".
- 5. Officially the name on the software program "Easy-File" for printing mailing labels (one of the original shareware programs for the PC is Jim Button. That's a pseudonym, what is the author's true name?
- **A.** Jim Knopf who used to work at IBM, called his type of software "user supported".
- 6. In 1950 "Programming a Computer for Playing Chess" was published. It was the earliest articles on a subject/activity that is still going strong (note the inclusion of a chess game in OS X. Who wrote it?
- **A.** Claude E. Shannon.

## **Route 66 (US and Canada edition)**

*Review by Ted Bade*

Company: ROUTE 66 Geographic Information Systems Haaksbergweg 9, NL-1101 BP AMSTERDAM ZUIDOOST, The Netherlands Fax: +31 (0)20-312 30 61 email: info@66.com or sales@66.com Web Site: http://www.66.com/ Software web site: same Cost: \$40 USD for US & Canada version Download site: none System requirements: MacOS 10.1, 400 MHz PowerPC, 128 MBytes RAM, 2.38 GBytes hard drive space. GPS and Internet connection optional. Experience needed: Intermediate Strengths: Partial word search strategy. Excellent (very practical) printouts.

Weaknesses: Outdated map database. Sometimes clunky interface.

Route 66 is a program designed to map a route between locations. It offers interesting tools to create a route and to locate places of interest at any location. While it is hampered by an outdated database of locations (at least in the US maps I reviewed) and a sometimes clunky interface, it is useful and creates a wide variety of great printouts.

Route 66, although made by a company in the Netherlands, is named after the famous Route 66 in the US. Not only is there a version for the US and Canada, but also a version that covers roads in Europe as well.

Using Route 66 you choose a starting point and a destination, then it figures out a route for you. You can take the program along and to view on a laptop, print the instructions to use on the road, or pass the information along to a GPS (a feature I was unable to try, as I don't have a GPS).

There are different criteria you can set for the route, such as speed or economy and you have the ability to block roads you don't like (or that have problems) and set an intermediate way-point, to direct the route in a specific way. Route 66 would be excellent to place on a laptop and take with you while you travel. Especially considering that Route 66 also includes "Points-of-Interest" such as hotels, restaurants, banks, and many other interesting points.

I worked on this review using the US and Canada edition, mainly because I am familiar with these areas and the results will mean more to me. I am sure the program works the same when using the Europe data files although the data might be more (or less) up to date. Some European countries offer Internet

based traffic reports, which Route 66 can access. I didn't try this feature since it is not available in North America. Talk about being behind the times ;-).

To understand how Route 66 works, lets take a look at a trip I am planning. A couple of years ago I visited Gettysburg, PA in the USA. While there I found a new "Outlet" complex complete with a hotel that my wife decided we would stay at the next time we went. We had a brochure with a tiny map. I used this to find an address on the Internet.

When you run Route 66, it opens full screen providing three basic areas. On the right side, there is a large map area which defaults to an over view of the US and Canada. Below this is a smaller section which will eventually display the directions as text. On the left side the top is a section for searching and the lower section holds the starting, destination, and way-points you create. The top of the screen has both menus and a row of icons to control the program.

One of the very unique features of this program is its ability to handle partial text entries. For instance (I am borrowing this example from their help file), if you are looking for Baker Street in London, entering "Bak Lond" should be enough to find it. This is a very useful feature especially if one is not the best spellar in the world. ;-). While this concept works, I found there were usually too many matches to my abbreviated entries. However, entering a bit more information usually zeroed onto the place I was interested in.

Finding my home was as simple as entering the street name, town, and state. A problem occurred when I tried to find the hotel in Gettysurg, PA. It just wasn't in the database. As a matter of fact, the entire shopping complex wasn't there either. I was surprised, the complex was three years old and still doesn't appear on a 2004 release. But rather then giving up on the program, I decided to see how it could be used. A map database, even if up to date when purchased, will soon be outdated. So its a good test to see how the Route 66 works in this case.

I needed to locate two streets near the complex, then based on a tiny map included on the hotel's brochure, I guessed where it was. It would have been easier if the program let me locate an intersection of two streets, but it doesn't.

Once I located my "guestimated" location, I was able to use the Route 66 Pushpin function to mark the spot, which I named appropriately. Once the spot is marked you can then use it as a destination, starting, or way- point.

With my starting and ending points now selected, I can calculate a route. There are some useful features

included in calculating the route. Choices include fastest, shortest, and most economical. If you provide Rote 66 with average gas prices and how your vehicle consumes fuel, it can give you an approximate fuel cost for the trip. An interesting feature.

Once you set these criteria, click on calculate route and Route 66 creates the route. When I did this, I discovered that the Route 66 likes going through NYC on its way to Gettysburg. I like NYC, but not for driving! To avoid the city and to steer the route, one can use way-points. These are points you want to go to along the way. Using a couple of way-points, my route was now ready.

After the route is calculated, a text description of it is listed below the map on the right side of the program window. The text includes the name of the map point, how far one has traveled as well as how far to go, and an estimate of time. I didn't like how Route 66 handled this information when way points existed. They are treated as ending and starting points, so you cannot see distances of the entire trip, just that associated with the next way-point. (This information is included on the printed directions).

I found the text directions a little odd. The text often listed points along the way and used names that are correct but ones not commonly used. Rather then saying follow Interstate 84, the directions tend to include secondary road names (usually names given to the road to honor someone). I found that disconcerting. However, a friend mentioned that MapQuest [http:// www.mapquest.com] also recently began using these names as well. Must be similar databases.

Once you calculate a route, you can have the map and the directions take over the entire screen for easier viewing. A feature I found lacking was to be able to click on a specific part of the directions and zoom into that point on the map. This would be very useful along the way if you needed to find a place to eat or take a break. However, you can type in the name of the location in the search area and then learn everything about that area the program provides.

As part of planning my trip I want to look at what type of eateries and other points of interest are near my destination. Route 66 definitely helps with this. I can enter that I want to locate a point of interest with a "name or information" that contains the word restaurant and is within 5 miles of my destination point. The search lists all the nearby restaurants in the Route 66 database, very useful. I could do a similar search for museums or even gas stations!

In the database used by Route 66, there are 4 million points of interest in the US and Canada. Information

**Route 66** *continued* provided about each point of interest includes address, name, type of service, and even a telephone number. The points are broken into several categories like airports, hotels, banks, cinemas, and many many more. However, the information included with these points is only as good as the data entry. A search for an Indian restaurant brought up a hot dog stand and one for an Italian restaurant brought up a Mexican place.

> Route 66 provides a number of useful printouts. The default for printing is the current view. You need to access the MacOs X print dialog and select the Route 66 menu to change this. (A real gotcha if you aren't used to using these dialogs.)

You can print a map that shows the entire route (not very useful unless it is short trip). Then you can simply print the driving directions text. Strip maps prints a section of the route along with the text associated with that section. Very useful for long trips and to keep tabs of how the trip is going. My favorite printout is the "turn-by-turn" selection that gives you close–up pieces of the map along with associated text. On my test trip it provided several pages of useful information. This would be very useful when traveling in unfamiliar territory. You can control the size of the maps associated with this last feature, so it makes sense to preview the output and print the version that works best for you.

There were some problems with using Route 66. The help routines included with the program use some form of Java which is not very compatible with the version Apple's Safari uses, making a help search impossible (if you use Safari). This problem didn't occur when I used Internet Explorer. Using help loads your default browser, so in order to use Internet Explorer, you need to change MacOS X's default web browser. Not something I am ready to do. Route 66 indicated they were working on a repair of this.

I found working with Route 66 map objects a bit difficult. Removing a pushpin or roadblock (an item that tells Route 66 not to use this road), was difficult. This action requires choosing the correct tool (i.e. pushpin tool for pushpins and roadblock tool for roadblocks), and trying to select the item on the screen. Not always easy.

Items you add to the Route 66 map are part of the program not a particular route. I placed a roadblock for one trip and had to remove it for another, the put it back when I returned to work with the first trip. It would make more sense for these items to be tied to a particular route, especially since you can save a route for working with later.

Overall this is a useful program that could use a number of improvements. I would have been a lot happier if the database hadn't left out locations that are already

### **Route 66** *continued*

3 years old. Route 66 is definitely worth considering, especially if you need a program to help create routes.

Anyone interested in a map program they can stick on a laptop or GPS should consider Route 66. It offers a huge database of both roads and places of interest. Locating an item in the database is very easy and once you have a route you like, Route 66 printing services offer some very useful printouts. My only major complaint was that the database was at least 2 years out of date.

This article was originally published in MacCompanion magazine. Please visit (http://www.maccompanion.com)

## **Beware of SCUMWARE Pretending to be Anti-Spyware**

### *By Ira Wilsker, APCUG Board of Directors*

One of the most frequent topics in this column in the past has been about the spyware that threatens our computers and the safety and security of our personal information. We should all be aware that spyware is rampant, existing on as many as 80% of our computers, according to media reports. While it has been written here in the past that there are several excellent, reliable, and sometimes free, anti-spyware products on the market, there are also some less reputable products pretending to be anti-spyware software. More than coincidently, many of these same disreputable products are marketed using methods that users may consider unethical.

 On my office computer, which lacks the popup blocker on my home computer, I recently received a popup, which gave the dire statement, "WARNING! This computer is infected with dangerous SPYWARE that is stealing your personal information. CLICK HERE to run a free spyware scan." I am not so naïve as to believe a popup ad, but I was intrigued, as minutes earlier I had scanned my computer with two just updated major anti-spyware products, and my machine was free of spyware. Checking to make sure that my antivirus software was updated and running properly, and violating my own premise that I would never click on a popup, I decided to see what this popup would do, so I clicked on it. A rapidly advancing progress meter, too fast to be really scanning my computer, appeared. Moments later, another popup window appeared. "WARNING! This computer is infected with SPYWARE! See the attached list of SPYWARE on this computer." Below, in a small font, was a lengthy list

of spyware titles, allegedly on my computer. "CLICK HERE TO REMOVE THIS SPYWARE" appeared in large bold print below the disturbing list of threats. Clicking on the link opened a webpage advertising an anti-spyware product that I knew from experience had a terrible reputation that was also the subject of complaints of legitimate spyware publishers, who alleged that this product was a knock-off using pirated code from the legitimate products. The large headline on the page said that I must purchase this product for \$39.95, download it, and run it, or I would likely be the victim of identity theft, and my bank accounts would be vanquished by predators. To the uninformed, this frightening scenario may result in enough uncertainty to encourage them to become still another victim of near useless software, and imposing a false sense of security, further opening the victim to attack.

In order to detect and prove that their legitimate software is being pirated or otherwise stolen by purveyors of scumware, most of the legitimate companies include some inert dummy entries in their program code and database of spyware signatures. If these unique but inert dummy entries are found in other programs, then there is good evidence of piracy. Regrettably, this is more common than many users realize, and sometimes these users end up paying top dollar for inferior pirated anti-spyware software, that may provide little or no protection. One of the many documented cases involves the very popular Spybot Search and Destroy (published in Germany), and the New York based "1ClickSpyClean". Spybot included some inert dummy entries in its database, and these dummy entries showed up in the 1ClickSpyClean database, according to a news article posted on the Spybot website. Some legal demands and threats crossed the Atlantic, and Spybot recently reported that it appears that 1ClickSpyClean has complied, and purged its database of the allegedly purloined content, reducing its detection capacity by about 60%. Spybot is free software, and 1ClickSpyClean sells on its own website for \$29.95.

Unfortunately, there are many such questionable antispyware products being marketed, often by dubious means such as the popup mentioned above, spam mail, multi-level network marketing, and other such means. A comprehensive list of these questionable products is online at "Rogue/Suspect Anti-Spyware Products & Web Sites, " www.spywarewarrior.com/ rogue\_anti-spyware.htm. According to this site, there are nearly 150 such rogue products being marketed and promoted, as well as several dozen websites containing allegedly helpful anti-spyware information, but are instead promoting rogue products. Several of the rogue products are in reality the same software, but marketed under different titles. If you are using an anti-spyware program, check this list to see if it is legitimate or not.

### **Scumware** *continued*

The rogue anti-spyware software may be worse than useless, because some titles install their own spyware, or pretend to clean the machine but in reality do a poor job or nothing. This could be dangerous because the user may get a false sense of security, and believe that he is protected, when in reality he is quite vulnerable and likely being victimized.

Anti-spyware programs that were once considered reliable, such as the Aluria Spyware Eliminator previously reviewed here, may possibly lose some reliability as they start to deal with companies considered by many to be purveyors of spyware. According to such media sources as Ziff Davis, the Boston Globe, eWeek, and others, it has been reported that Aluria has recently reached a deal with and adware vendor (ad-ware is generally considered as a type of spyware). Aluria will not to block its ad-ware, but will also be included in the ad-ware vendor's web page tool bar that is supposed to remove unwanted spyware, but may itself be a type of spyware.

For safety sake, as well as peace of mind, be absolutely sure of the spyware solutions utilized, and never purchase such software from popups, spam mail, or other questionable means.

## **For Windows Users**

I have a friend with a PC laptop who plugged into a "public" WiFi portal to access the internet. He was instantly inundated with pop–ups, spam and no less than five virus. It cost himover \$100 to get a PC geek to straighten things out.

This morning my brother sent this in and I thought it would-be interesting for some of you here. If not a Windows user, sendto your PC friends...

QUOTE: The Windows crowd has always maintained that the ONLY reason Macs didn't get hacked and didn't get viruses was because they were below the radar....

USATODAY.... Nov. 30th ʻ04Money SECTION, page 3B [http://www.usatoday.com/printedition/](http://www.usatoday.com/printedition/money/20041130/honeypot.art.htm) [money/20041130/honeypot.art.htm](http://www.usatoday.com/printedition/money/20041130/honeypot.art.htm)

... in this article USATODAY and AVANTGARDE tested 6 "honeypot" machines with two fully open to the net...NO Firewall on two of them.

1. a Dell windows XP (service pack 1–no firewall) machine averaged 341 attacks PER HOUR.

2. a Macintosh OSX machine averaged 339 attacks PER HOUR... hardly "below the radar".

So... don't talk to Mac users about being under the radar...talk to them about "peace of mind" and protecting their family or business computer.

The article goes on to say: "While attempted break–ins never ceased, successful compromises were limited to nine instances on the minimally protected Windows XP computer and a single break–in of the Windows Small Business Server. There were no successful compromises of the Macintosh, the Linspire, or the two Windows XPs using firewalls. That pattern was not surprising, as Windows PCs make up 90% of the computers connected to the Internet, and the vast majority of automated attacks are designed to locate and exploit widely known Windows security weaknesses."

REPEAT: "There were no successful compromises of the Macintosh".

And that, after 138,647 total attacks by intruders on the net over a 5 day period. The Macintosh did NOT have a firewall. All six machines had a total of 305,922 attacks during this period.

Good Luck.

The Internet has become one of the primary means used by criminals and organized crime to perpetuate illegal activities. As the trend increases, so do the numbers of victims.

Note that "Honeypot" refers to computers set up specifically to attract and trap spammers and other intruders. They are usually "seeded" in Web rings and the Usenet where hackers and spammers harvest machine IP addresses. Their email clients are generally set to respond to all spam, a percentage of which are spam with machine breach queries, which alert the spammer/hacker of an open proxy that can be hacked or invaded. *Continued on page 7*

## **Computer Essentials**

*By Pim Borman, Web Editor & APCUG Representative,*  SW Indiana PC Users Group

What can be done to make computers true household appliances, intuitive and simple to use even by technophobes? Computers capable of email and word processing, Internet browsing, audio and video editing and storage, simple data processing such as checkbook and genealogy tree maintenance, and entertainment in the form of games and puzzles. After all, modern cars have highly complex, powerful engines under the hood, but turn on with a simple ignition switch

### **Computer Essentials** *continued*

and only need a steering wheel, accelerator and brakes for operation. Computers should be just as simple to use. Here are some suggestions.

A simple on/off switch for instant-on computing, with a reset button for the rare occasions the system goes haywire and needs to reboot. The hibernate feature in Windows XP is the nearest thing to it, but for shutting your system down you must first click on Start (!), then hold the shift key down to change the Standby option to Hibernate, and click on Hibernate. Stupidly unobvious, and it should be easy to replace the whole rigmarole by reprogramming the current on/off switch.

Security and privacy, built-in virus and spyware protection, automatically updated. Upgraded Internet/ email protocols to thwart sender address spoofing. Fortunately, the need for improved security is now widely recognized, and the search for solutions is on.

Application programs. As my former boss used to say, "Be reasonable, do it my way." That should go double for computer applications that satisfy the users' needs without extraneous bells and whistles and with simple menus to access special features and built-in security provisions. Most common menu items should be available by using clearly labeled, standard, special purpose keyboard keys; read on.

Special purpose keys on the keyboard to perform common operations in most programs. There already are Insert, Delete, Backspace, Home, End, Page Up and Down, and Arrow keys; why not have more of that kind? To start with, the function keys  $(F1 - F12)$ could be reassigned, standardized, and clearly labeled to make them more useful. F1 might always provide context-sensitive help and be relabeled as such. F2 could Save current work while shift-F2 would Save as… F3 might do Find and Find / Replace operations, and so on. Many current programs, such as Microsoft Office, already make extensive use of the F-keys, but usage is non-standard and few users are familiar with them for lack of labeling. The same holds for the Windows and Menu keys on most keyboards; they provide handy shortcuts but are mostly underused.

Wireless Connections, high-speed, self-configuring, to peripherals such as a mouse, printer, scanner, sound system, and router for connections to Internet and a local computer network. That rat's nest of wires under and behind our computers has to go!

Broadband connection to the Internet, essential for regular updates of security programs and desirable for other Internet activities.

You may be able to think of more

simplifications. Let me know about them.

Pim Borman (swipcug@sigecom.net) is Web Editor and APCUG representative for the SW Indiana PC Users Group, Inc (http://swipcug.apcug.org). This article appeared in the November 2004 issue of the P-SEE URGENT, newsletter of SWIPCUG

## **Links for HUGE Members.**

There are many sites on the Internet containing useful and pertinent information for computer users. For those of you who are not familiar with them, here some you might find helpful in your daily journeys on the Web.

[www.huge.org](http://www.huge.org) [www.cnet.com](http://www.cnet.com) [www.computerworld.com](http://www.computerworld.com) [www.eweek.com](http://www.eweek.com) [www.tidbits.com](http://www.tidbits.com) [www.user–groups.net](http://www.user�groups.net)

### **PULP Staff Editor** Maris Bowers **Graphics:** George Carbonell **Board of Directors and Special Interest Group Leaders for 2004-2005** Membership: Anyone may become a member. Dues are \$12 per year and include a one-year subscription to The Pulp as well as access to the HUGE Public Domain disk libraries and BBS. Meeting topics, times and places can be found on page 1 of this issue. —Advertising Rates— Full Page: \$50<br>Half Page \$25 Half Page Quarter Page \$15 Business Card \$ 5

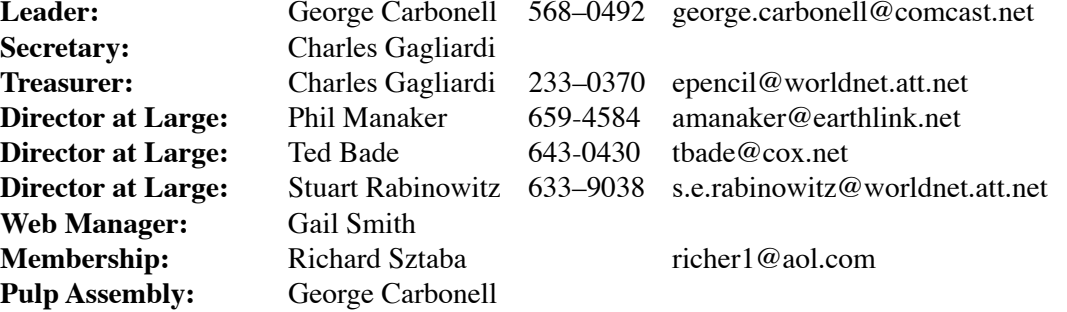

### **Do you know someone interested in joining YOUR group?**

**Integrated SIG:** Stuart Rabinowitz

Please make copies of this page and give them to your friends, co–workers and others who share your enthusiasm for computers.

**NOTE:** Every new member you get, you earn a bonus \$\$\$ towards your renewal.

**Total number of HUGE member families is 65!**

**A HUGE welcome to ALL!**

### **HUGE on the Web at<http://www.huge.org>**

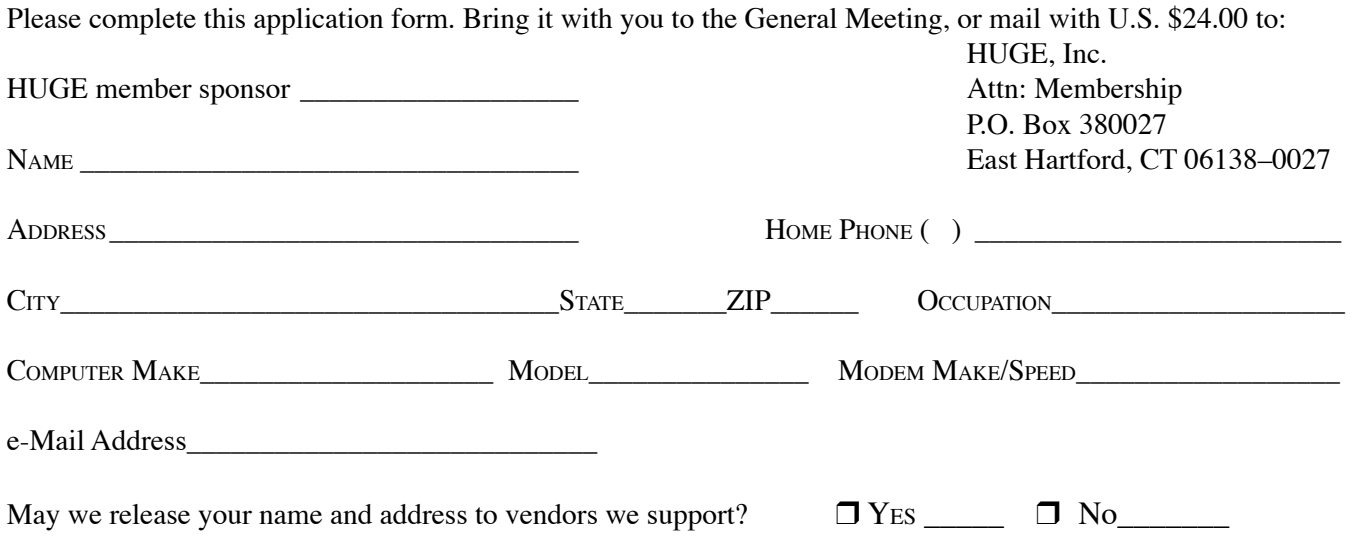

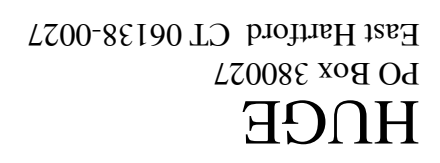

## **First Class Mail**

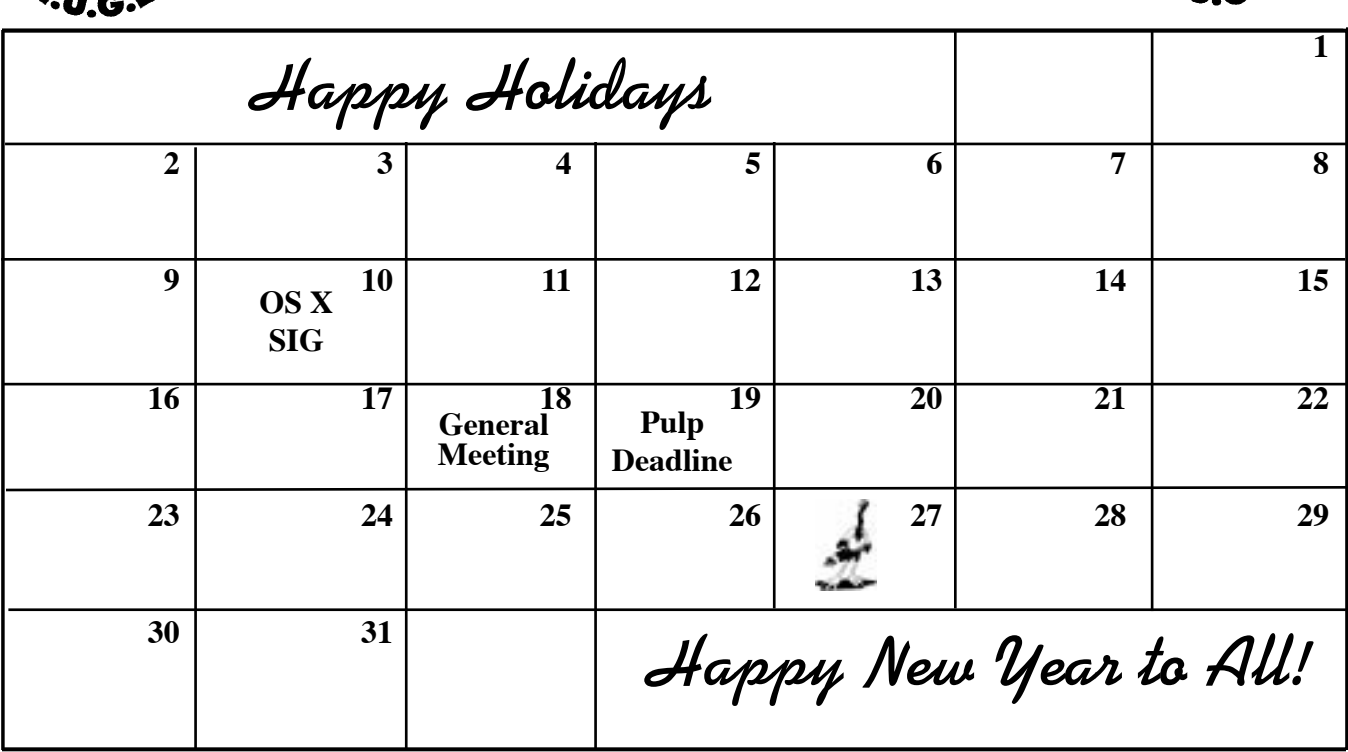

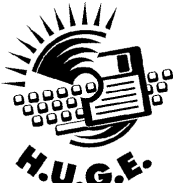

December 2004

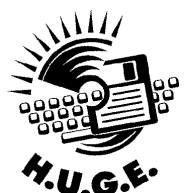